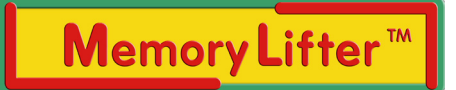

# **in a nutshell**

# **1. About MemoryLifter**

MemoryLifter is a unique flashcard study system that allows you to lift information into your long term memory. Look at MemoryLifter as a kind of faithful study buddy, who helps you organize your studying, and quizzes you on the material you need to know. It is not important for you to understand the complex algorithm that makes MemoryLifter so effective, but you should know how MemoryLifter works on a basic level.

### **Repeat it!**

Naturally, the more often you repeat something the more likely you are to recall that information. Scientists have taken this a step further and have found that if you wait a certain time before you repeat information, you won't be as likely to forget it. In scientific jargon this is called "spaced repetition".

Luckily, MemoryLifter makes spaced repetition easy by determining just the right quizzing schedule for you and by quizzing you on material exactly as often as is necessary for you to remeber it.

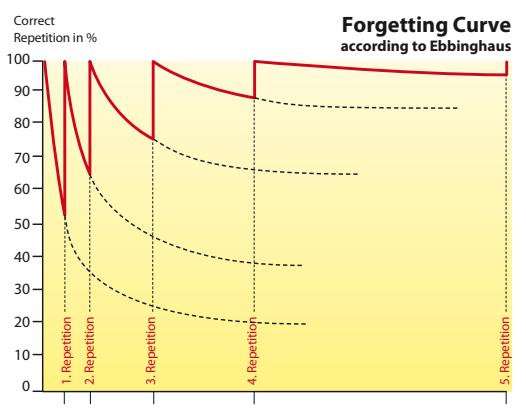

This means, if you have a hard time understanding a concept, the software presents this card more often than a card you know well. How does MemoryLifter do this?

#### **Box it!**

You probably are familiar with paper flashcards; they are little cards that have a question on one side and an answer on the other side. MemoryLifter uses virtual flashcards and organizes them into boxes. If you know an answer, the card is promoted to the next higher box. If you don't know an answer, it remains in box one and will be asked again. If a card was in a higher box already and you forgot the answer, it is demoted back to box 1. This ensures that you will REALLY know all of the content of the cards by the time they make it to the highest box.

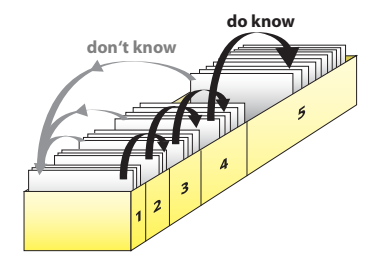

# **1.1 MemoryLifter facts**

## **MemoryLifter...**

- is a virtual flashcard system, scientifically-based on the Leitner card box algorithm
- enables the user to lift any kind of information into long term memory
- • maximizes study efficiency with automation, controlled repetition and timed spacing
- incorporates multimedia elements such as images, audio, and video
- • supports multiple learning modes: Slideshow, Standard Text Input, Multiple Choice, Image Recognition, and Listening Comprehension
- • minimizes self deception by classifying flashcards according to actual demonstrated knowledge, and not subjectively perceived knowledge
- • is easy to use and makes learning fun

## **Personalized Learning**

- • Learn what you want, when you want, where you want, and without pressure
- • Create your own flashcard Learning Module or download a premade learning package
- • Create and modify flashcards, and include your own multimedia content to enhance understanding and retention
- • Establish your individual learning profile
- Use the automated learning planner to regularly quiz yourself
- • Measure your success and optimize your study efficiency with immediate feedback and statistics
- • Customize the appearance of the MemoryLifter interface
- • Choose one of five languages: English, German, French, Spanish, or Portuguese

### **Learn on-the-go**

- • Print your flashcards on paper
- • Create audio books for an MP3 player with the Audiobook Generator to improve your listening comprehension
- • Use the MemoryLifter USB Stick technology to take your learning material with you wherever you go
- Learn on your mobile device PDA, mobile phone, or iPhone

## **Flexible Learning**

- Learn the vocabulary and grammar of a foreign language
- • Prepare for a standardized exam
- Learn specialized terminology associated with your profession or field of study (for example medicine, electronics, law, and many others)
- Teach employees important safety quidelines or sales strategies
- • Learn facts or trivia associated with a hobby or an area of interest
- • Introduce your pre-school children to alphabets and mathematics to give them a headstart
- • Come up with your own application of this unique and powerful multimedia learning tool the possibilities are virtually endless

# **2. The Learning Environment**

The image below shows the MemoryLifter learning environment. The window on the left side is the question window, and the window on the right side is the answer window. Some of your Learning Modules will include images, additional text, and/or audio to enhance your learning experience or to clarify a question or an answer. The card stack on the bottom shows you the last four cards that were answered incorrectly. If you wish, you can also hide the stack.

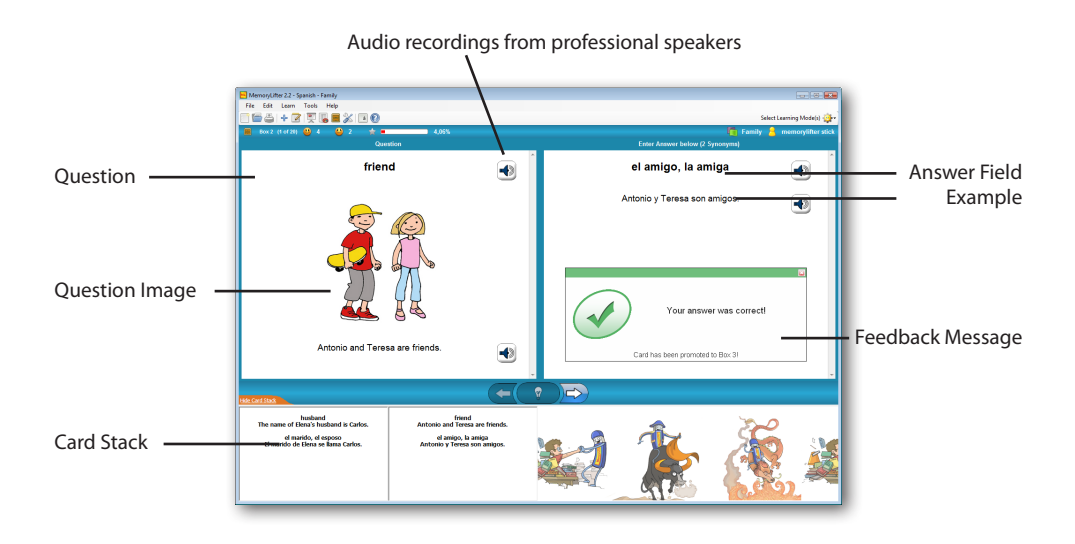

To enter your answer, you can either hit the **Return** key on your keyboard or click on the light bulb on the central tool bar. The forward arrow advances you to the next question. The back arrow, which is only active in Slideshow Mode, allows you to view the previous card again.

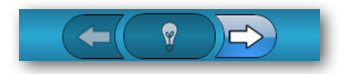

# MemoryLifter - The fastest way to memorize!

# **2.1 Learning Modes and Learning Direction**

Based on the content and question type, your Learning Modules will have different learning modes and learning directions available. You will see most often the of two following learning modes:

#### **Standard Mode**

You have to manually type the correct answer yourself.

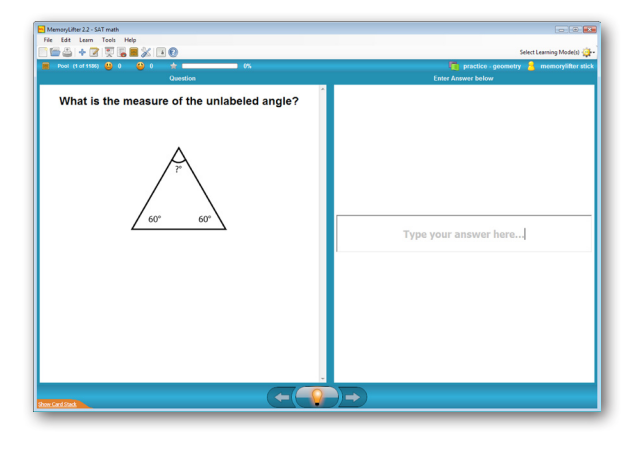

#### **Multiple Choice Mode**

You can select one or several correct answers from a list of answer choices.

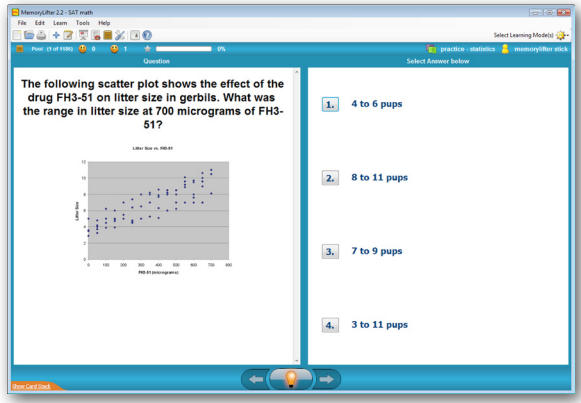

#### **Slideshow Mode:**

No matter what your preferred learning mode is, you can always familiarize yourself with the material in a Learning Module using *Slideshow Mode*. This mode allows you to view all cards in the Learning Module without having to answer the questions. To select Slideshow Mode go to the menu bar and select **Learn -> Slideshow Mode** or click the **ich is a contact on the toolbar.** 

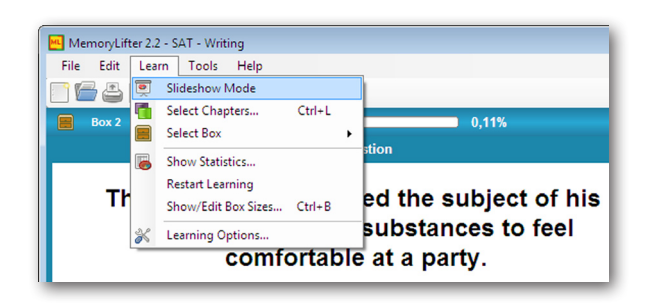

## **2.1.1 Switching between Learning Modes**

MemoryLifter offers five different learning modes and, for some modules, allows the learner to switch the learning direction. Most Learning Modules support Slideshow Mode, Multiple Choice and Standard Mode. Some modules also allow you to use the Listening Comprehension and Image Recognition modes or even change the learning direction. To do this, go to the menu bar and click **Learn -> Learning Options**.

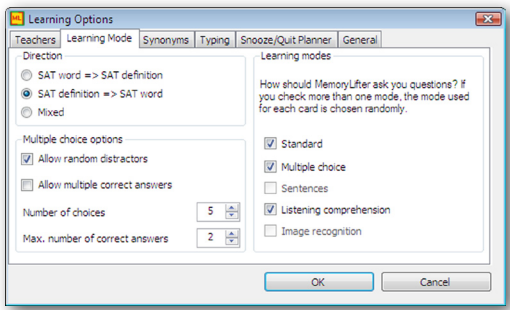

In the **Learning Options** window you can choose the learning direction and the learning mode. For example, you can choose between the Standard, Multiple Choice, and Listening Comprehension Learning Modes. Listening Comprehension Mode allows you to learn based on sound clues alone. This means that you won't see written text on the question side, but you will hear the question.

Alternatively, you can also access the Learning Options menu via the **Select Learning Mode(s)** button on the right side of the study screen.

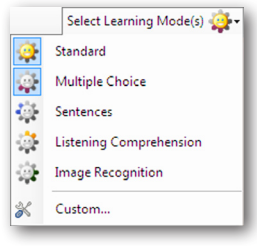

# MemoryLifter - The fastest way to memorize!

## **2.1.2 Chapter Selection**

Most Learning Modules are divided-up into chapters. If a Learning Module contains more than 300 cards, it is advisable to choose two or three chapters to study at first, so that you are working with around 100 to 300 cards at a time, rather than the entire Learning Module. To specify which chapters you want to learn, go to the menu bar and click **Learn -> Select Chapter** (or use the **Ctrl-L** shortcut).

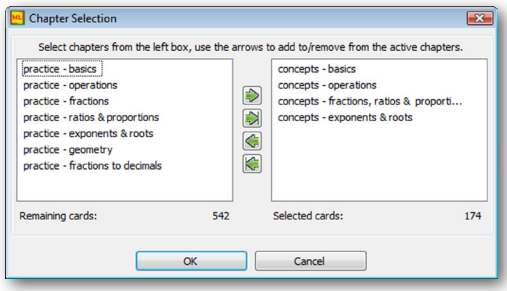

# **2.1.3 Statistical Feedback**

Statistical feedback helps you to understand how you learn and how your learning progresses over time. To access the statistical information, go to the menu bar and click **Learn -> Show Statistics**.

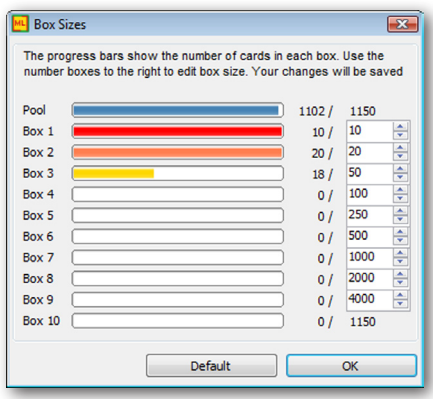

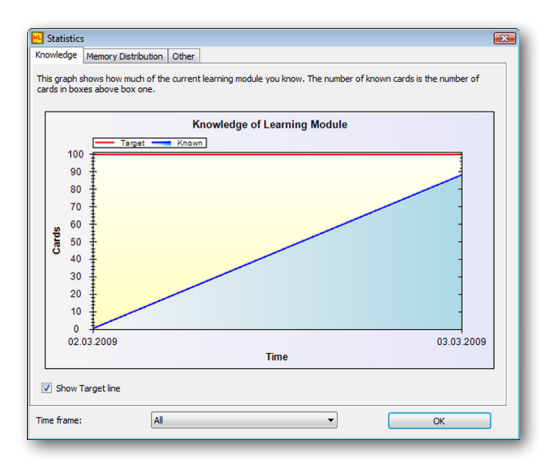

You can also select **Learn -> Show/Edit Box Sizes** to get an overview over how your cards are distributed within the learning boxes. Remember, if your cards are in higher boxes, you know the content well. Your goal is to move all cards from the card pool into the highest box.